## 配置SMTP服务器以使用AWS SES Ī

## 目录

简介 先决条件 要求 使用的组件 配置 查看AWS SES配置 创建AWS SES SMTP凭证 配置SNA Manager SMTP配置 收集AWS证书 配置响应管理邮件操作 验证 故障排除 相关信息

# 简介

本文档介绍如何配置 **Secure Network Analytics Manager** (SNA)使用 **Amazon Web Services Simple Email Service** (AWS SES)。

# 先决条件

#### 要求

建议掌握下列主题的相关知识:

• AWS SES

#### 使用的组件

本文档中的信息基于以下软件和硬件版本:

● **Stealthwatch Management Console v7.3.2**

● AWS SES服务于2022年5月25日正式提供, **Easy DKIM**

本文档中的信息都是基于特定实验室环境中的设备编写的。本文档中使用的所有设备最初均采用原 始(默认)配置。如果您的网络处于活动状态,请确保您了解所有命令的潜在影响。

### 配置

#### 查看AWS SES配置

AWS需要提供三位信息:

- 1. AWS SES位置
- 2. SMTP用户名
- 3. SMTP密码

注意:沙盒中的AWS SES是可以接受的,但请注意沙盒环境的限制

[:https://docs.aws.amazon.com/ses/latest/dg/request-production-access.html](https://docs.aws.amazon.com/ses/latest/dg/request-production-access.html)

在AWS控制台中,导航至 **Amazon SES**,然后选择 **Configuration** 并点击 **Verified Identities**.

您必须具有已验证的域。不需要经过验证的邮件地址。请参阅AWS文档 <https://docs.aws.amazon.com/ses/latest/dg/creating-identities.html#verify-domain-procedure>

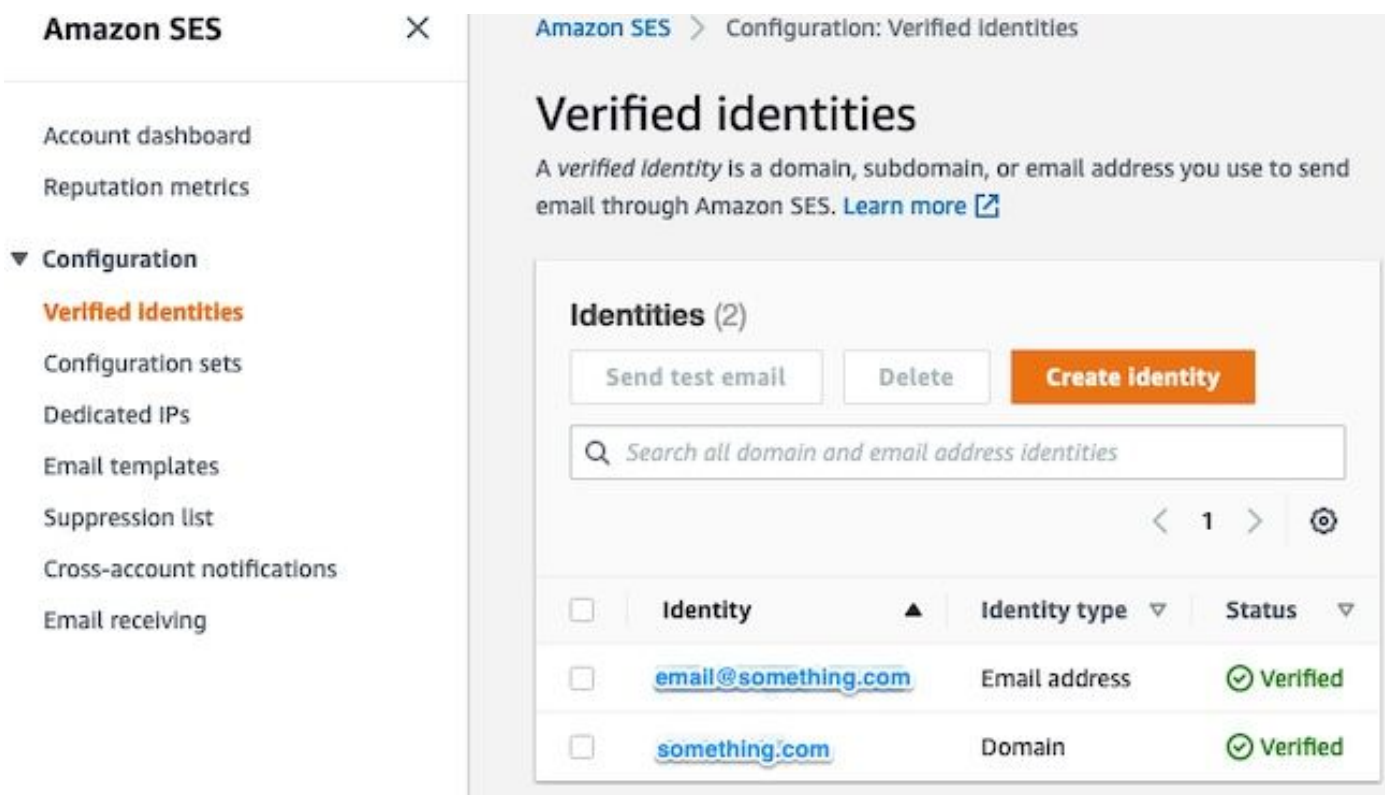

记下SMTP终结点的位置。稍后需要此值。

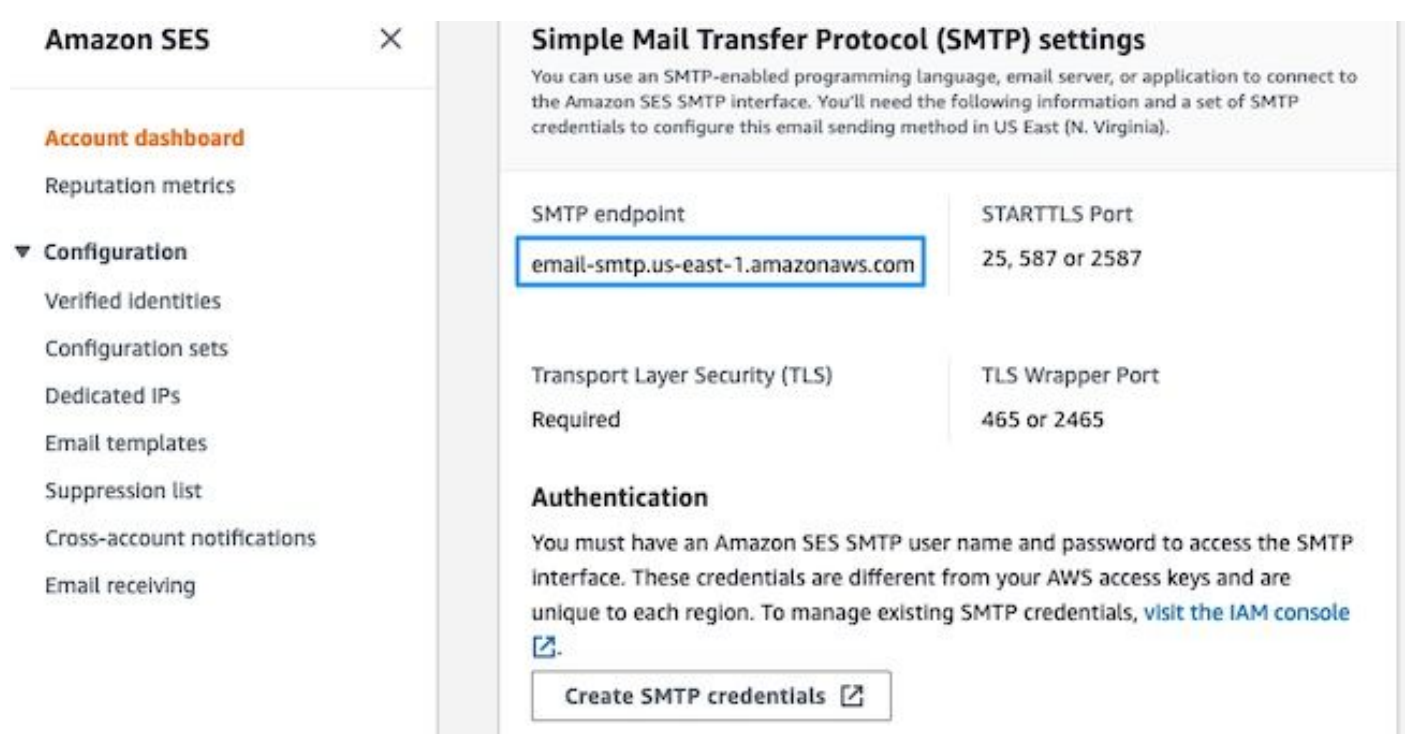

### 创建AWS SES SMTP凭证

在AWS控制台中,导航至 **Amazon SES**,然后单击 **Account Dashboard**.

**1. Section** 

向下滚动到"" **Simple Mail Transfer Protocol (SMTP) settings**"并点击 **Create SMTP Credentials** 当您准备好完成此 配置时。

未使用的旧凭证(约45天)似乎不会错误为无效凭证。

在此新窗口中,将用户名更新为任意值,然后单击 **Create**.

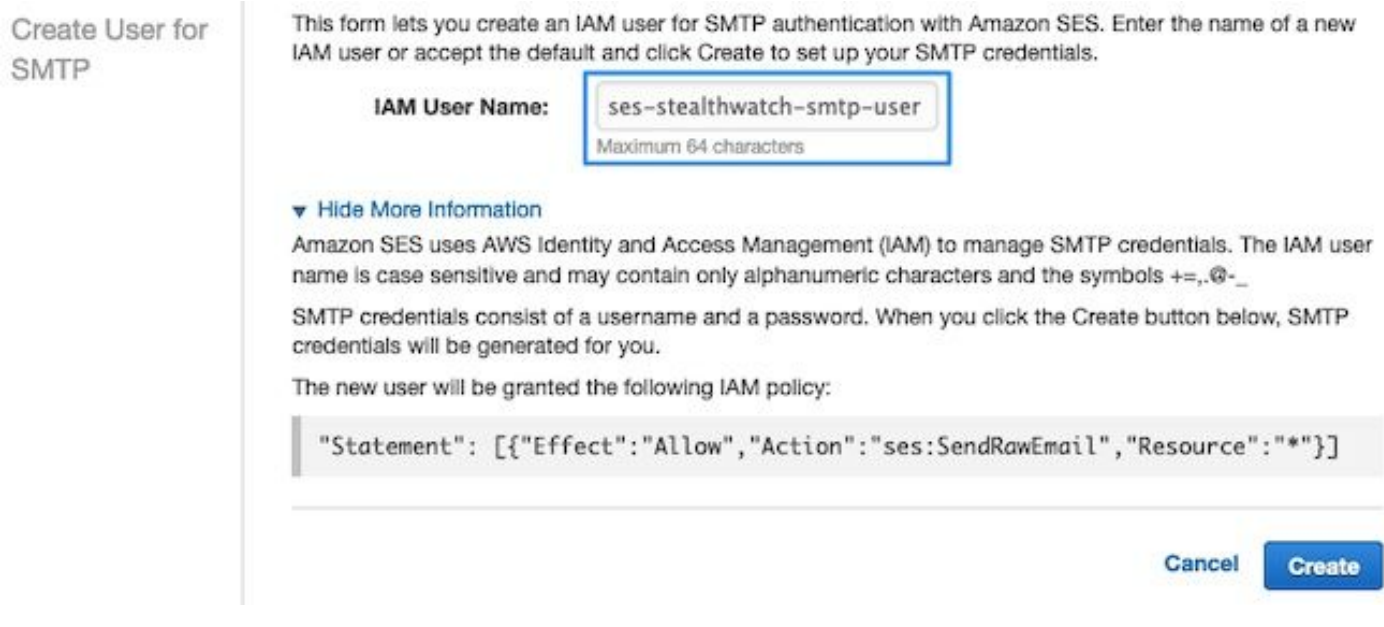

页面显示凭证时,请保存凭证。保持此浏览器选项卡打开。

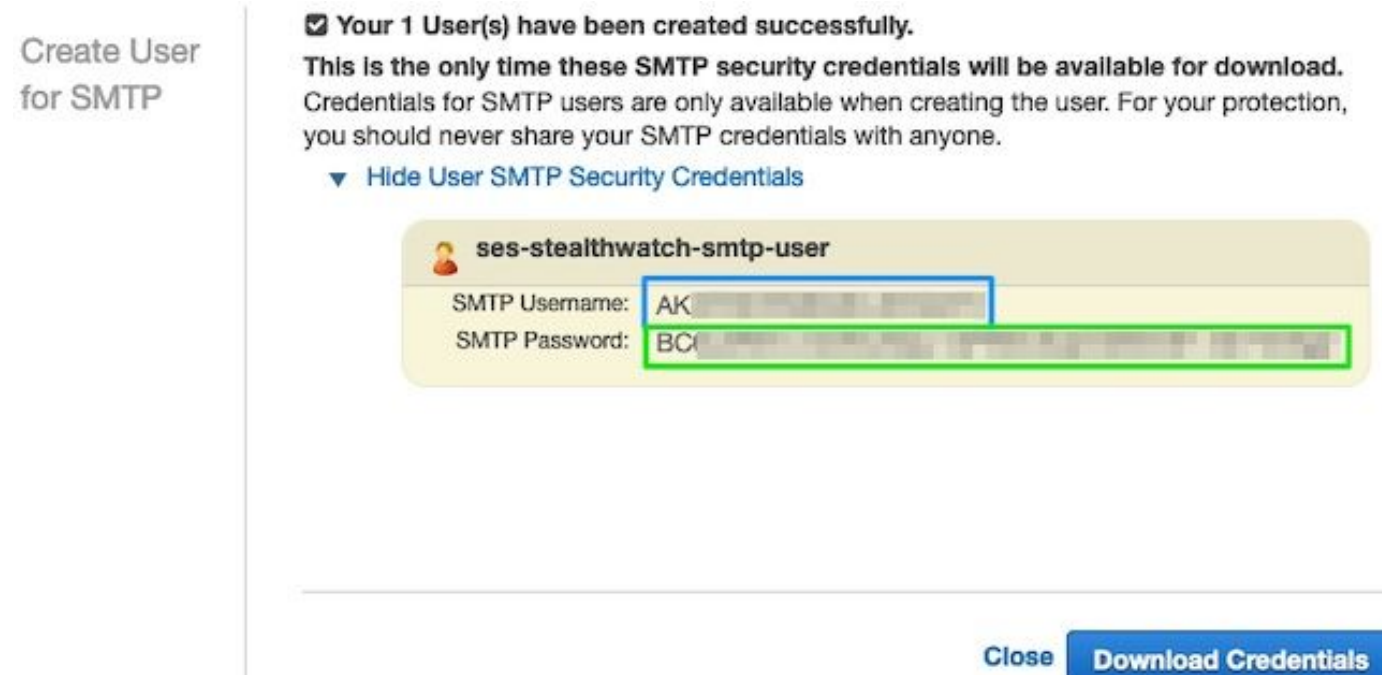

### 配置SNA Manager SMTP配置

登录 **SNA Manager**,并打开 **SMTP Notifications** 部分

- 1. Open(未解决) **Central Management > Appliance Manager**.
- 2. 单击 **Actions** 菜单中的设置。
- 3. 选择 **Edit Appliance Configuration**.
- 4. 选择 **General** 选项卡。
- 5. 向下滚动到 **SMTP Configuration**
- 输入从AWS收集的值 **SMTP Server**:这是从收集的SMTP终端位置 **SMTP Settings** 从 **AWS SES Account** 6. **Dashboard** 页码**Port**:输入25、587或2587**From Email**:可以将其设置为包含 **AWS Verified DomainUser Name**:这是在中最后一步显示的SMTP用户名 **Review AWS SES Configuration** 部分**Password**:这是 SMTP密码,该密码在中的最后一步出现。 **Review AWS SES Configuration** 部分**Encryption Type**:选择 STARTTLS(如果选择SMTPS,请将端口编辑为465或2465)
- 7. 应用设置并等待 **SNA Manager** 返回到 **UP** 状态 **Central Management**

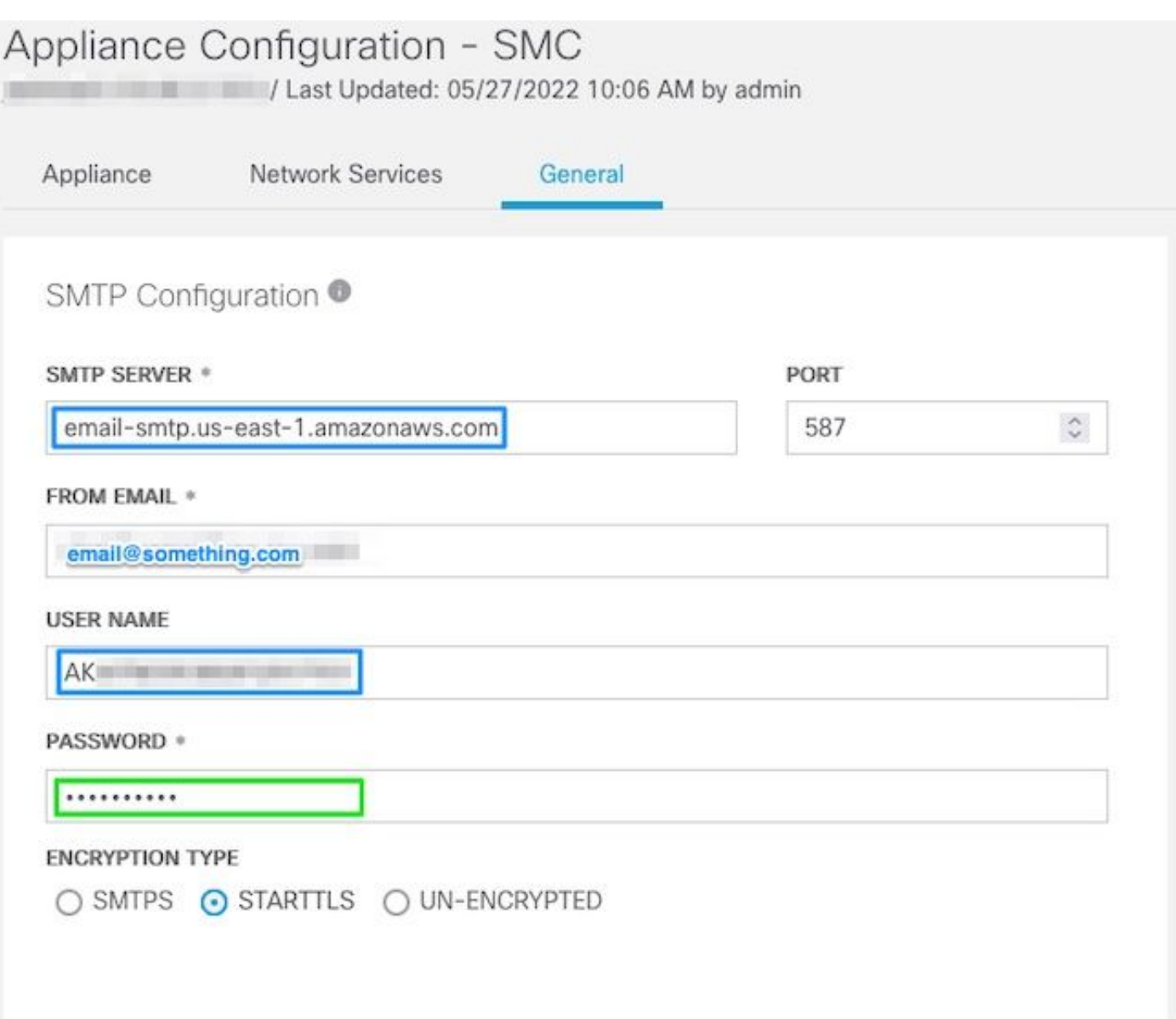

#### 收集AWS证书

建立与的SSH会话 **SNA Manager**,并以根用户身份登录。

#### 查看这三个项目

- 更改SMTP端点位置(例如email-smtp.us-east-1.amazonaws.com)
- 更改使用的端口(例如,STARTTLS的默认端口为587)
- 命令没有STDOUT, 完成后将返回提示符

对于STARTTLS(默认端口为587):

```
openssl s_client -starttls smtp -showcerts -connect email-smtp.us-east-1.amazonaws.com:587 <<<
"Q" 2>/dev/null > mycertfile.crt awk 'split_after == 1 {n++;split_after=0} /-----END
CERTIFICATE-----/ {split_after=1} {print > "cacert" n ".pem"}' < mycertfile.crt for i in `ls -t1
*.pem`; do cp $i $(awk -F "CN=" '/s:/ \{gsub// / ,x ); print $NF}' $i).pem ; done ; rm -f cacert*
mycertfile.crt
```

```
对于SMTPS(默认端口为465):
```
> mycertfile.crt awk 'split\_after == 1  ${n++;split\_after=0}$  /-----END CERTIFICATE-----/ {split\_after=1} {print > "cacert" n ".pem"}' < mycertfile.crt for i in `ls -t1 \*.pem`; do cp \$i \$(awk -F "CN=" '/s:/ {gsub(/ /,x ); print \$NF}' \$i).pem ; done ; rm -f cacert\* mycertfile.crt 在当前工作目录中创建了具有pem扩展名的证书文件,不采用此目录(pwd命令的输出/最后一行)

```
sna_manager:~# openssl s_client -starttls smtp -showcerts -connect email-smtp.us-east-
1.amazonaws.com:587 <<< "Q" 2>/dev/null > mycertfile.crt
sna_manager:~# awk 'split_after == 1 {n++;split_after=0} /-----END CERTIFICATE-----/
{split_after=1} {print > "cacert" n ".pem"}' < mycertfile.crt
sna_manager:~# for i in `ls -t1 *.pem`; do cp $i $(awk -F "CN=" '/s:/ {gsub(/ /,x ); print $NF}'
$i).pem ; done ; rm -f cacert* mycertfile.crt
sna_manager:~# ll
total 16
-rw-r--r-- 1 root root 1648 May 27 14:54 Amazon.pem
-rw-r--r-- 1 root root 1829 May 27 14:54 AmazonRootCA1.pem
-rw-r--r-- 1 root root 2387 May 27 14:54 email-smtp.us-east-1.amazonaws.com.pem
-rw-r--r-- 1 root root 1837 May 27 14:54 StarfieldServicesRootCertificateAuthority-G2.pem
sna_manager:~# pwd
/root
```
下载在上创建的文件 **SNA Manager** 使用您选择的文件传输程序(Filezilla、winscp等)连接到本地计 算机,并将这些证书添加到 **SNA Manager trust store** 在 **Central Management**.

- 1. Open(未解决) **Central Management > Appliance Manager**.
- 2. 单击 **Actions** 菜单中的设置。
- 3. 选择 **Edit Appliance Configuration**.
- 4. 选择 **General** 选项卡。
- 5. 向下滚动到 **Trust Store**
- 6. 选择 **Add New**
- 7. 上传每个证书,建议使用文件名作为 **Friendly Name**

#### 配置响应管理邮件操作

登录 **SNA Manager**,并打开 **Response Management** 部分

- 1. 选择 **Configure** 选项卡
- 2. 选择 **Response Management**
- 3. 从 **Response Management** 页面,选择 **Actions** 选项卡
- 4. 选择 **Add New Action**
- 5. 选择 Email为此邮件操作提供名称在"收件人"(To)字段中输入收件人电邮地址(请注意,此地址 必须属于AWS SES中验证的域)主题可以是任何东西。

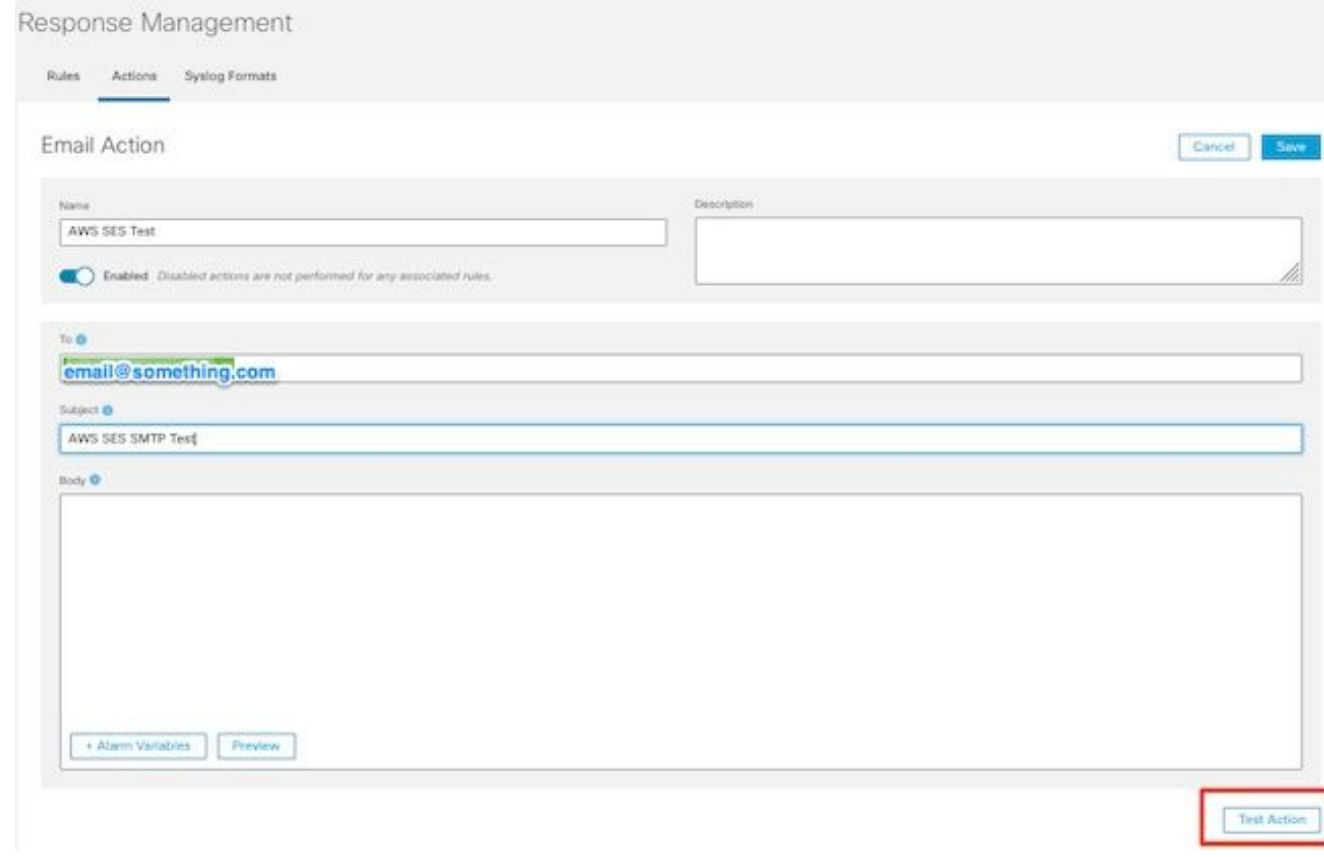

6. 点击 **Save**

## 验证

登录 **SNA Manager**,并打开 **Response Management** 部分:

- 1. 选择 **Configure** 选项卡
- 2. 选择 **Response Management**
- 3. 从 **Response Management** 页面,选择 **Actions** 选项卡
- 在 **Actions** 中配置的邮件操作所在行的列 **Configure Response Management Email Action** 部分,然后选 4. 择 **Edit**.
- 5. 选择 Test Action 如果配置有效,将显示成功消息并发送电子邮件。

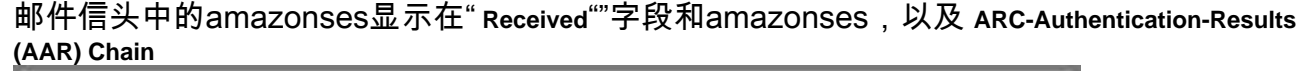

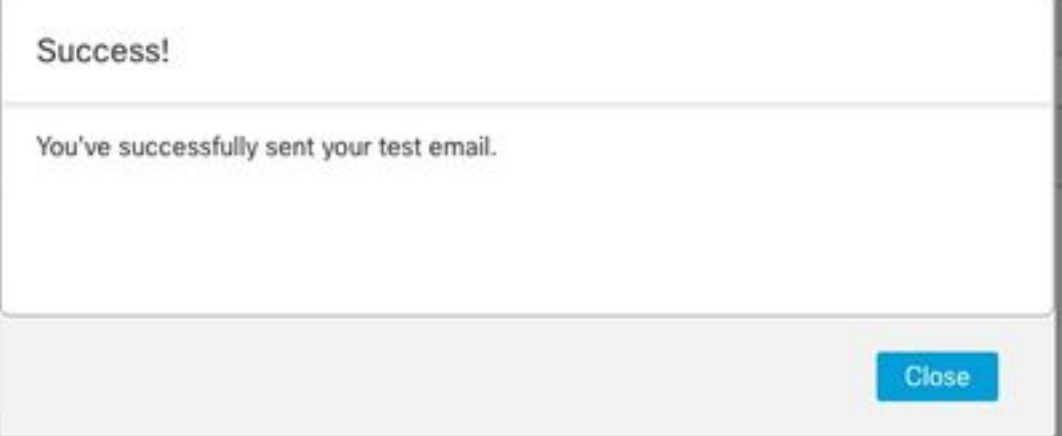

ARC-Authentication-Results: i=1; mx.google.com; dkim=pass header.i=@something.com header.s=1 dkim=pass header.i=@amazonses.com header. spf=pass (google.com: domain of 010001810 sender) smtp.mailfrom=0100018106685484-fa246764. Return-Path: <0100018106685484-fa246764-b234-4a2 Received: from a8-30.smtp-out.amazonses.com (a8-

6. 如果测试不成功,屏幕顶部会显示横幅 — 继续到"故障排除"部分

### 故障排除

此 **/lancope/var/logs/containers/sw-reponse-mgmt.log** 文件包含测试操作的错误消息。表中列出了最常见的 错误和修复方法。

请注意,表中列出的错误消息只是错误日志行的一部分

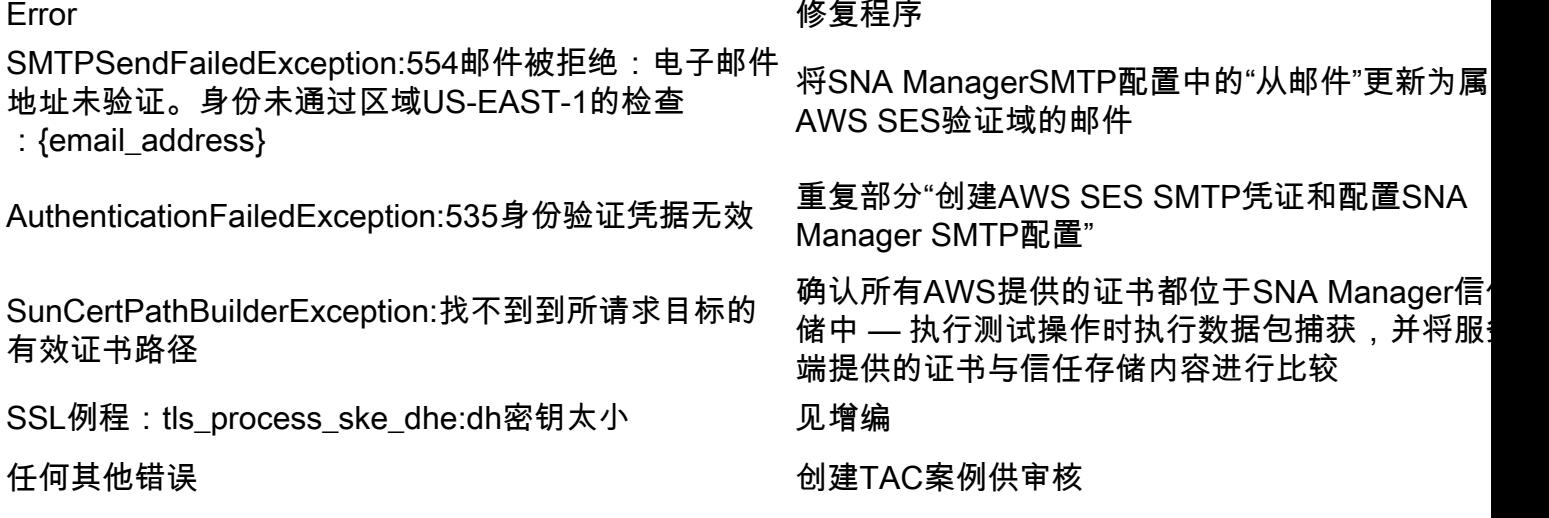

附录:DH密钥太小。

这是AWS方面的一个问题,因为使用DHE和EDH密码(容易发生堵塞)且SNA Manager拒绝继续 SSL会话时,它们会使用1024位密钥。命令输出显示使用DHE/EDH密码时来自openssl连接的服务 器临时密钥。

sna\_manager:~# openssl s\_client -starttls smtp -connect email-smtp.us-east-2.amazonaws.com:587 cipher "EDH" <<< "Q" 2>/dev/null | grep "Server Temp" Server Temp Key: DH, 1024 bits sna\_manager:~# openssl s\_client -starttls smtp -connect email-smtp.us-east-2.amazonaws.com:587 cipher "DHE" <<< "Q" 2>/dev/null | grep "Server Temp" Server Temp Key: DH, 1024 bits sna\_manager:~# openssl s\_client -starttls smtp -connect email-smtp.us-east-2.amazonaws.com:587 <<< "Q" 2>/dev/null | grep "Server Temp" Server Temp Key: ECDH, P-256, 256 bits 唯一可用的解决方法是使用作为SMC上的根用户的命令删除所有DHE和EDH密码,AWS将选择 ECDHE密码套件,连接成功。

compliance/security/tls-ciphers.bak ; > /lancope/services/swos-compliance/security/tls-ciphers ; echo

"TLS\_AES\_128\_GCM\_SHA256:TLS\_CHACHA20\_POLY1305\_SHA256:TLS\_AES\_256\_GCM\_SHA384:TLS\_AES\_128\_CCM\_SHA2 56:ECDHE-ECDSA-AES128-GCM-SHA256:ECDHE-RSA-AES128-GCM-SHA256:AES128-GCM-SHA256:ECDHE-ECDSA-AES256-GCM-SHA384:ECDHE-RSA-AES256-GCM-SHA384:ECDHE-ECDSA-CHACHA20-POLY1305:ECDHE-RSA-CHACHA20- POLY1305:AES256-GCM-SHA384" > /lancope/services/swos-compliance/security/tls-ciphers ; docker restart sw-response-mgmt

# 相关信息

- <https://docs.aws.amazon.com/ses/latest/dg/setting-up.html>
- <https://docs.aws.amazon.com/ses/latest/dg/creating-identities.html#verify-domain-procedure>
- <https://docs.aws.amazon.com/ses/latest/dg/smtp-credentials.html>
- <https://docs.aws.amazon.com/ses/latest/dg/smtp-connect.html>
- [技术支持和文档 Cisco Systems](https://www.cisco.com/c/zh_cn/support/index.html)